## **CAMBIOS EN EVALUACION PRESUPUESTARIA** PRIMER SEMESTRE DEL 2008-Gobiernos Locales

## **I. CONSULTA**

Ingresar al menú Consulta / Evaluación Presupuestaria.

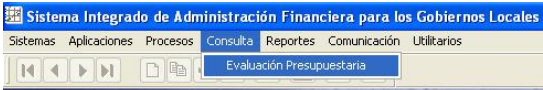

En la pantalla de Evaluación Presupuestaria, pestañas de **Ingresos** y **Gastos** se han incorporado una columna de 'Transferencia', Dicha columna está conformada por los datos de las Notas de Modificación Presupuestaria de tipo 1 (Transferencia de Partidas entre Pliego).

Consulta – Gastos.

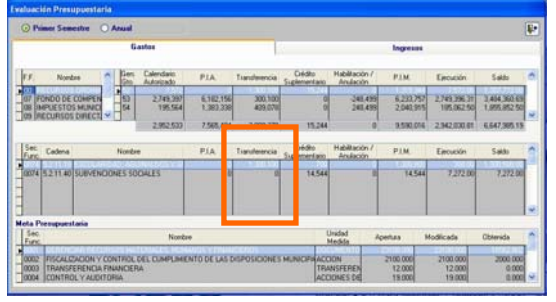

## Consulta – Ingresos.

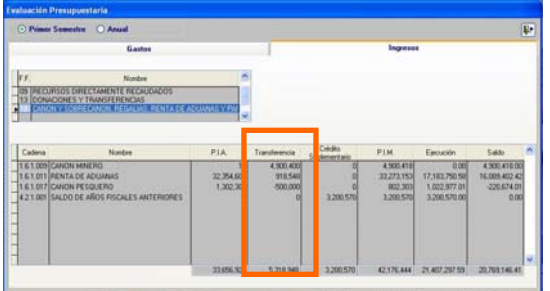

## **II. REPORTES**

Ingresar al menú Reportes / Evaluación Presupuestaria.

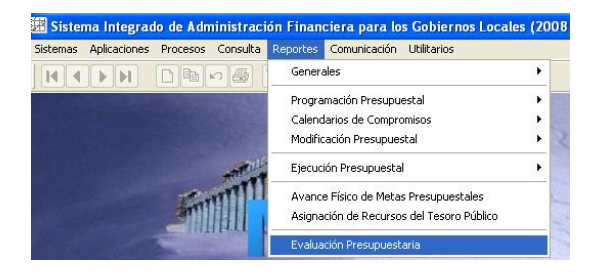

En la pantalla de criterio de selección de los reportes se ha incorporado el filtro **Agrupado por: → Fuente de Financiamiento y → Rubro.** 

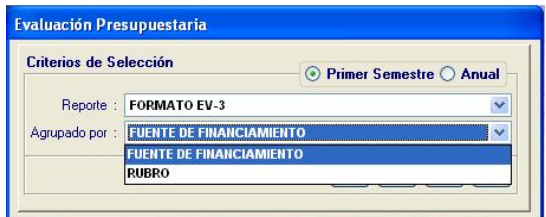

En los reportes de Evaluación Presupuestaria de Gastos se han incorporado una columna de **Transferencia de Partidas**.

Dicha columna está conformada por los datos de las Notas de Modificación Presupuestaria de tipo 1 (Transferencia de Partidas entre Pliego).

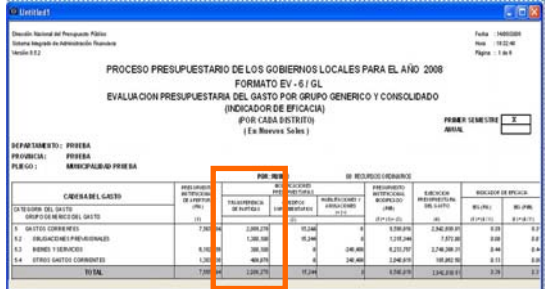